## Изменения и дополнения к документации Бухгалтерия для Казахстана Версия 3.0.55.1.

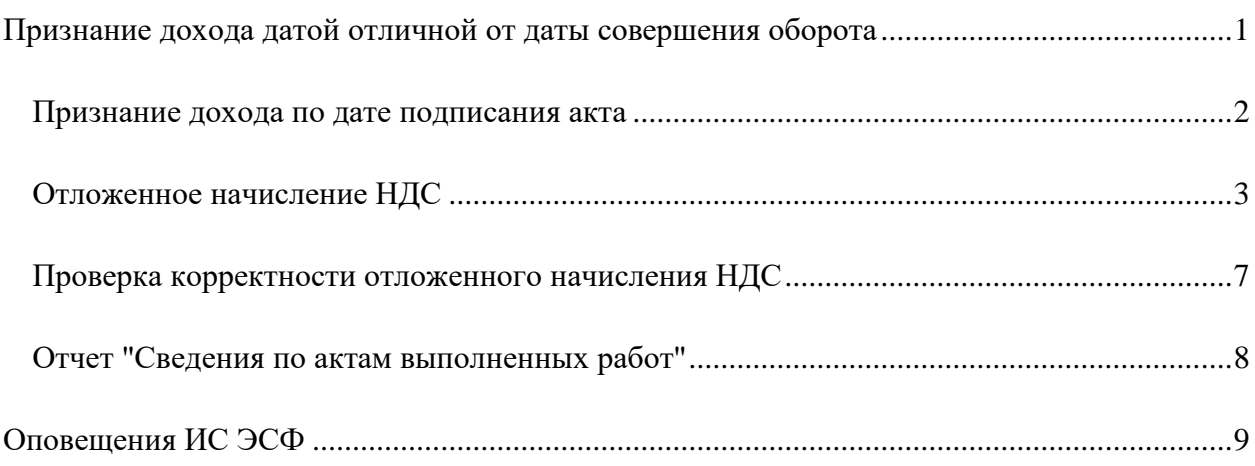

# <span id="page-0-0"></span>**Признание дохода датой отличной от даты совершения оборота**

Дата признания дохода в целях бухгалтерского/налогового учетов может отличаться от даты совершения оборота по реализации в целях НДС. В этой связи в системе реализован механизм, позволяющий отражать доход, не зависимо от даты подписания акта выполненных работ.

В план счетов добавлен новый счет **3132 Налог на добавленную стоимость (отложенное начисление НДС)**. Счет **3130 Налог на добавленную стоимость**, используемый ранее, переименован на счет **3131 Налог на добавленную стоимость (начисленный)**. Таким образом, остатки по счету **3130** будут отражены по счету **3131**. Также добавлена группа счетов **3130 Налог на добавленную стоимость**, которая включает в себя счета **3131** и **3132**.

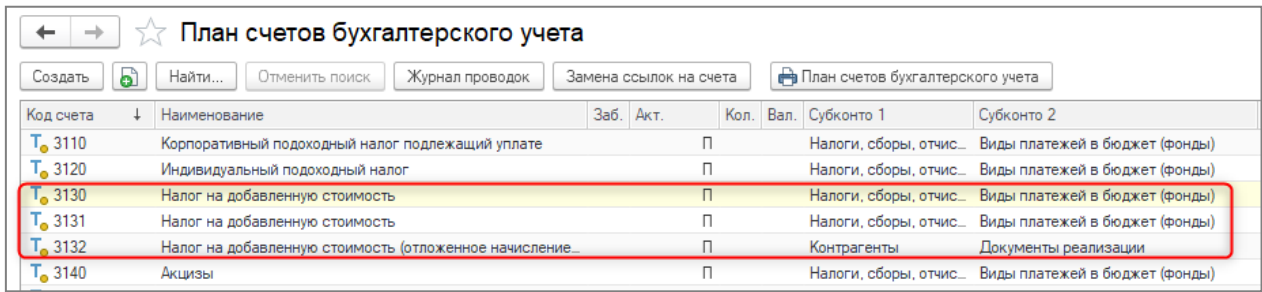

#### Для налогового плана счетов реализованы аналогичные изменения.

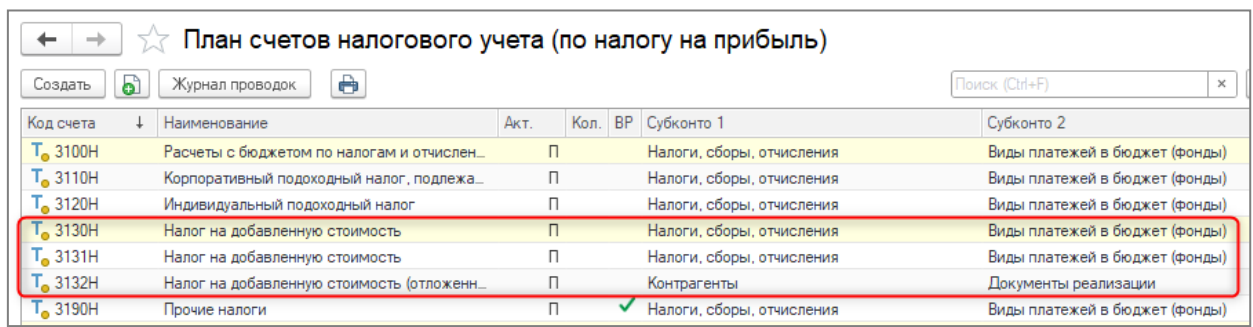

Новый механизм, позволяющий отложить начисление НДС, добавлен в документы:

- **Реализация ТМЗ и услуг**(с видом операции **Услуги (акт)**);
- **Акт об оказании производственных услуг**;
- **Реализация услуг по переработке**.

В указанных документах добавлен признак **Отложить начисление НДС**, редактирование которого возможно в форме **Цена и валюта**.

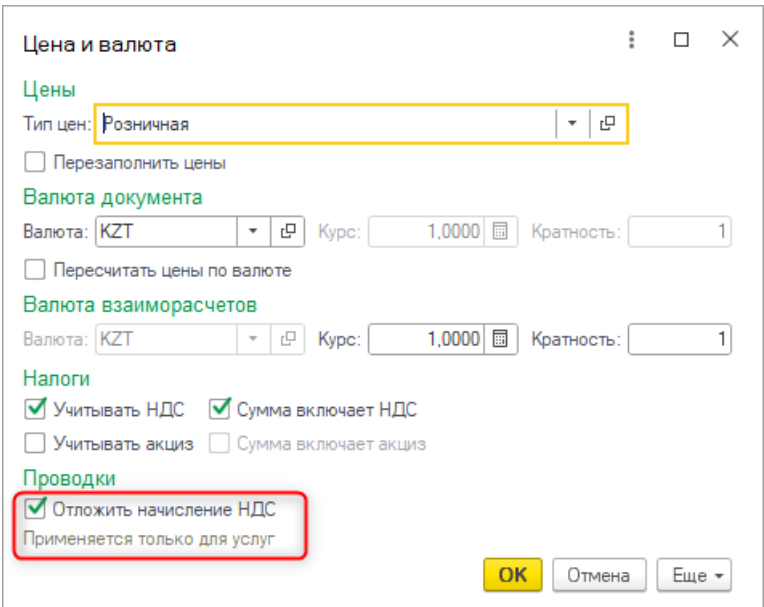

### <span id="page-1-0"></span>*Признание дохода по дате подписания акта*

Когда период признания дохода определяется по дате подписания акта выполненных работ, то схема начисления НДС выглядит так:

- 1. Оформляется первичный документ. Например, документ **Акт об оказании производственных услуг**. Документ проводится датой подписания акта выполненных работ.
- 2. На основании вводится **Счет-фактура (выданный)**.

В данном случае опция **Отложить начисление НДС** не устанавливается, начисление НДС выполняется в стандартном режиме при проведении первичного документа. Т.е. при проведении документа будут сформированы бухгалтерские проводки по кредиту счета **3131 Налог на добавленную стоимость (начисленный)** и движения по регистру накопления **Налог на добавленную стоимость**. При отражении операций возврата от покупателя будут сформированы бухгалтерские проводки по дебету счета **3131 Налог на добавленную стоимость (начисленный)** и движения по регистру накопления **Корректировка НДС**.

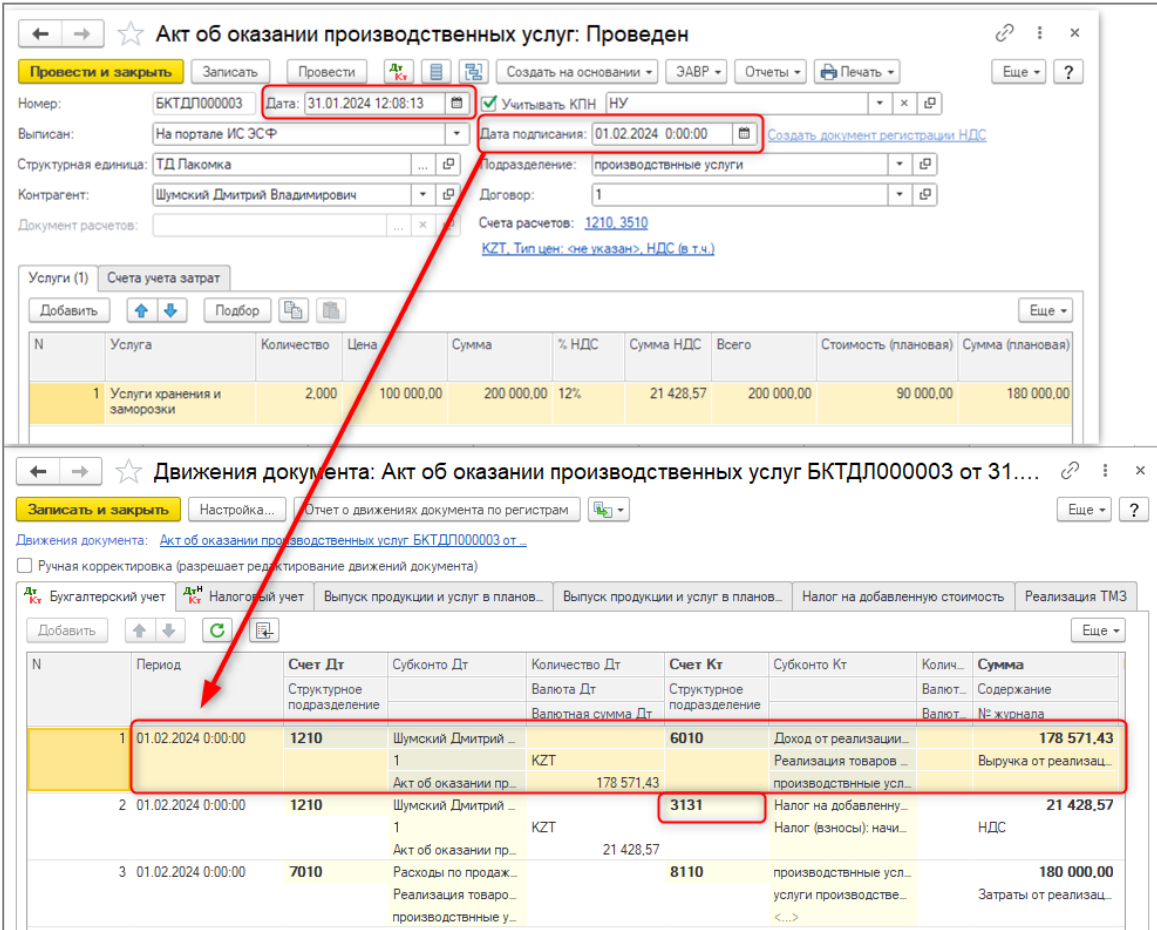

#### <span id="page-2-0"></span>*Отложенное начисление НДС*

Ситуация по отложенному начислению НДС возникает в случае, когда период признания дохода отличается от даты подписания акта выполненных работ. В этом случае схема документооборота будет следующей:

> 1. Оформляется первичный документ с установленной опцией **Отложить начисление НДС**. Например, документ **Реализация ТМЗ и услуг**.

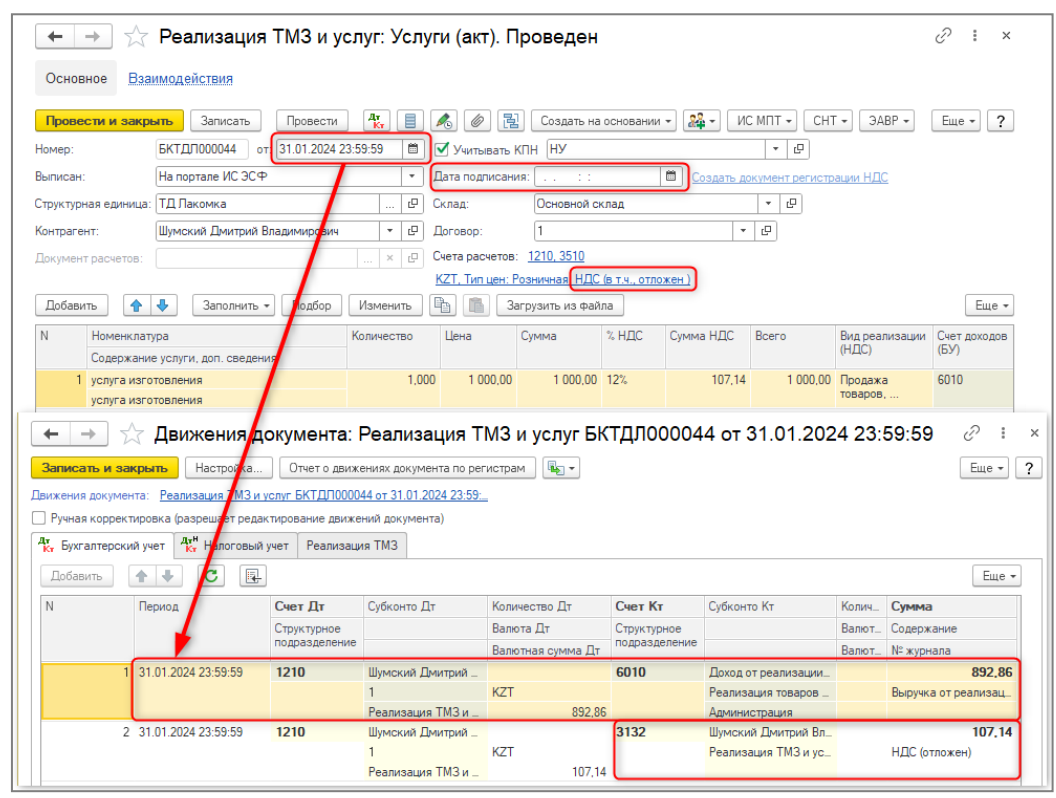

2. На основании документа вводится **Электронный акт выполненных работ**, после его подписания получателем в документе заполняется поле **Дата подписания** и становится доступной ссылка на создание документа регистрации НДС.

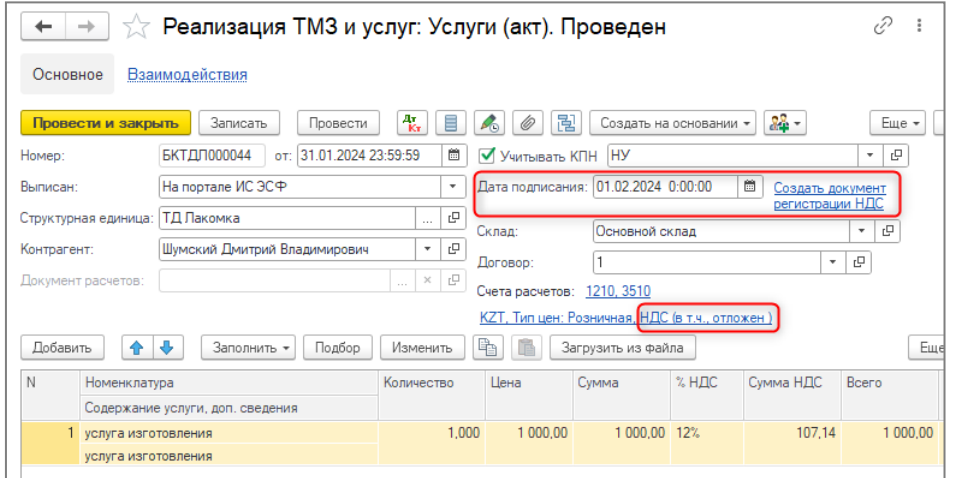

3. По ссылке оформляется документ **Регистрация прочих операций по реализованным товарам (работам, услугам) в целях НДС** датой подписания акта выполненных работ, заполняется автоматически данными документа основания.

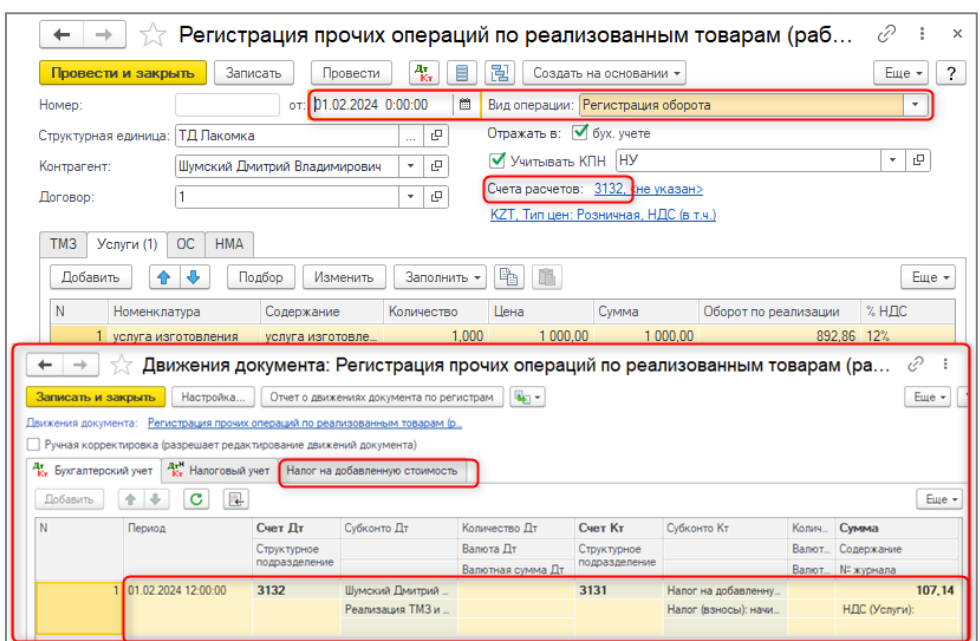

4. На основании документа **Регистрация прочих операций по реализованным товарам (работам, услугам) в целях НДС** вводится документ **Счет-фактура (выданный)**.

Если дата признания дохода отличается от даты подписания акта выполненных работ, тогда в первичном документе необходимо установить признак **Отложить начисление НДС**. При проведении документа сформируется проводка по кредиту счета **3132 Налог на добавленную стоимость (отложенное начисление НДС)**. Движения по регистру накопления **Налог на добавленную стоимость** будут отсутствовать.

Для формирования операции по начислению НДС необходимо создать документ **Регистрация прочих операций по реализованным товарам (работам, услугам) в целях НДС** с видом операции **Регистрация оборота**. Документ создается автоматически по ссылке **Создать документ регистрации НДС** датой подписания акта выполненных работ. При проведении документа будут сформированы проводки по начислению НДС: по дебету счета **3132 Налог на добавленную стоимость (отложенное начисление НДС)** и кредиту счета **3131 Налог на добавленную стоимость (начисленный)**, а также движения по регистру накопления **Налог на добавленную стоимость**.

На основании документа **Регистрация прочих операций по реализованным товарам (работам, услугам) в целях НДС** создается документ **Счет-фактура (выданный).**

При проведении документа **Регистрация прочих операций по реализованным товарам (работам, услугам) в целях НДС** с видом операции **Регистрация оборота** выполняется контроль остатков по счету **3132** в разрезе:

Организации;

- Структурного подразделения;
- Контрагента:
- Локумента реализации.

При выявленном отклонении выводится сообщение, но документ проводится.

В случае возврата услуг до регистрации НДС, в документе **Возврат товаров от покупателя** необходимо установить признак **Отложить начисление НДС.** При проведении будут сформированы движения по дебету счета **3132 Налог на добавленную стоимость (отложенное начисление НДС)**, тем самым счет 3132 будет закрыт. Движений по регистрам НДС, так же как и у документа основания не будет.

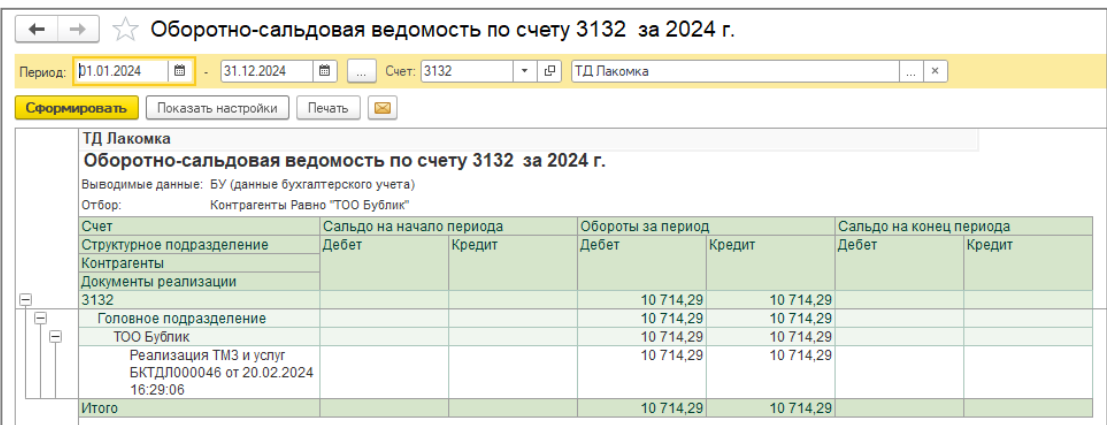

Если в конфигурации настроена дата запрета редактирования данных и документ с отложенным начислением НДС попадает в данный период, возможность редактирования поля **Дата подписания** и ссылка **Создать документ регистрации НДС** остается доступной.

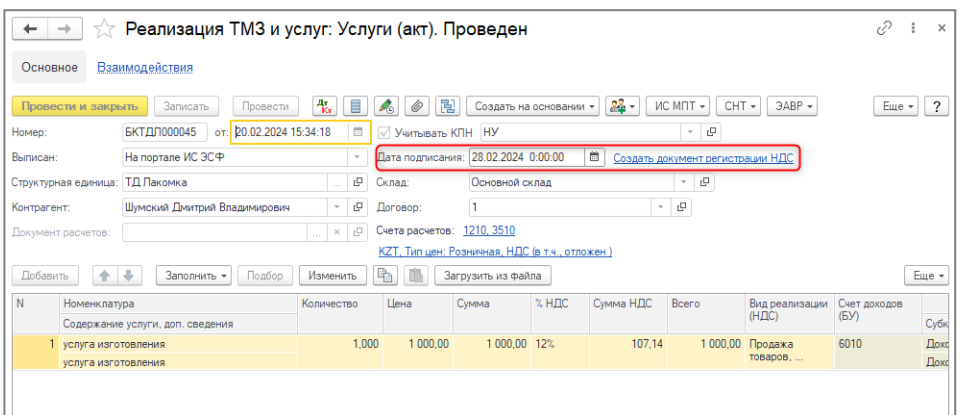

Обращаем Ваше внимание, что в печатной форме **Акта выполненных работ** в поле **Дата подписания (принятия) работ (услуг)** подставляется значение из поля **Дата подписания**, не зависимо от признака **Отложить начисление НДС**.

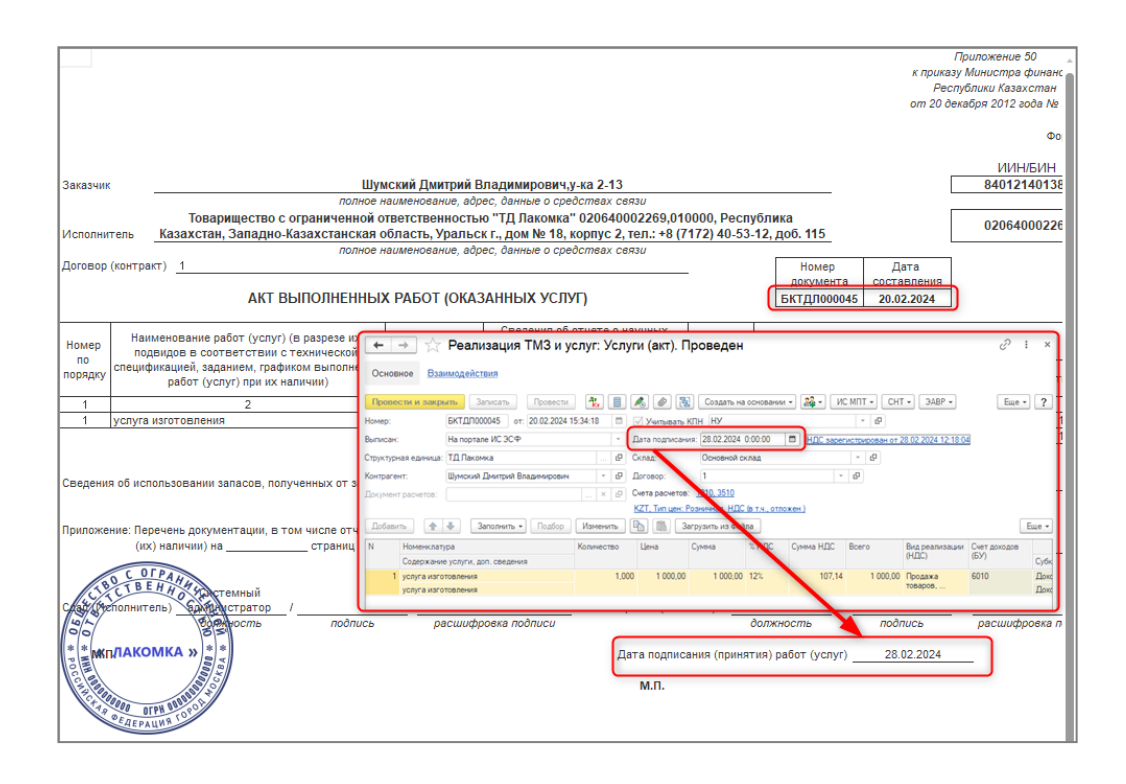

### <span id="page-6-0"></span>**Проверка корректности отложенного начисления НДС**

Для проверки корректного начисления отложенного НДС в информационной базе в Экспресс-проверку ведения учета добавлены новые разделы проверки:

1. Проверка корректности отражения отложенного начисления НДС для услуг. Проверяется правильность заполнения реквизитов документов по счету 3132.

2. Проверка корректности регистрации счетов-фактур в схеме отложенного начисления НДС для услуг. Проверяется наличие документов **Счет-фактура (выданный)** для документов, сформировавших движения по отложенному начислению НДС.

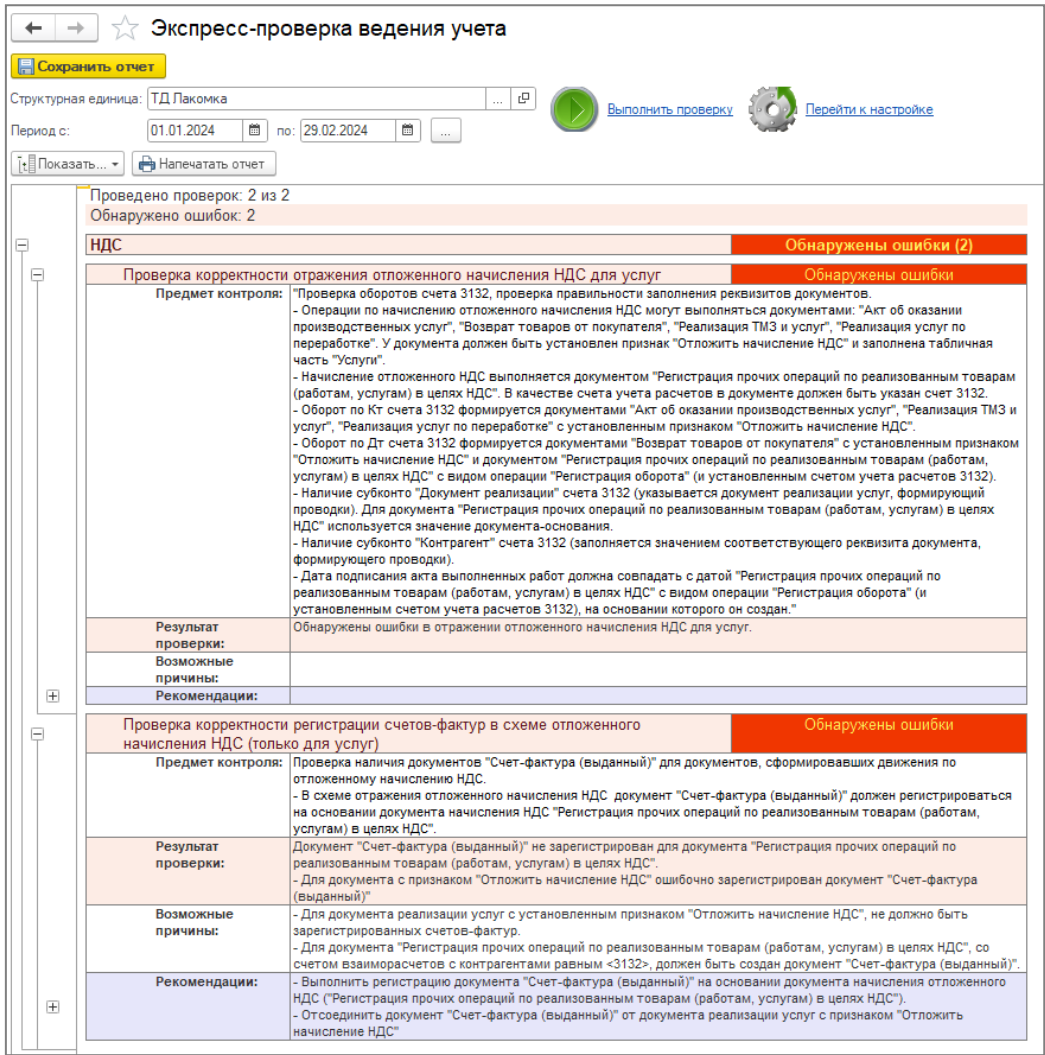

## <span id="page-7-0"></span>**Отчет "Сведения по актам выполненных работ"**

В конфигурацию добавлен отчет **Сведения по актам выполненных работ**, который позволяет проанализировать:

- Начисление НДС (введен ли документ регистрирующий НДС);
- Оформление и статус ЭАВР;
- Дату подписания акта выполненных работ.

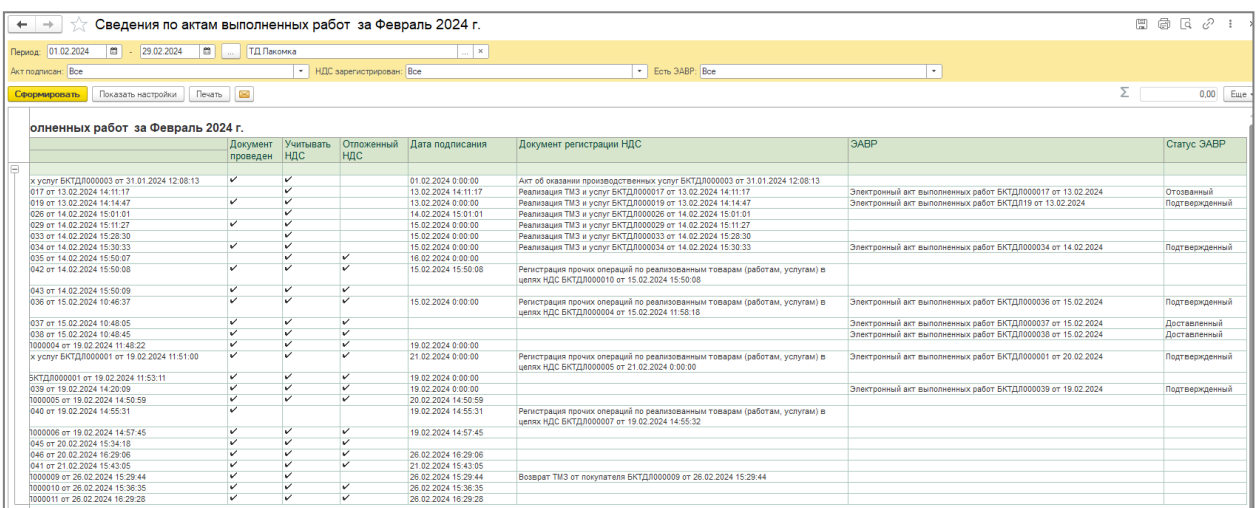

Отчет расположен в разделе **Продажа – Отчеты**. Так же его можно вызвать из формы документа или формы списка:

- **Реализация ТМЗ и услуг**;
- **Акт об оказании производственных услуг**;
- **Реализация услуг по переработке;**
- **Возврат ТМЗ от покупателя.**

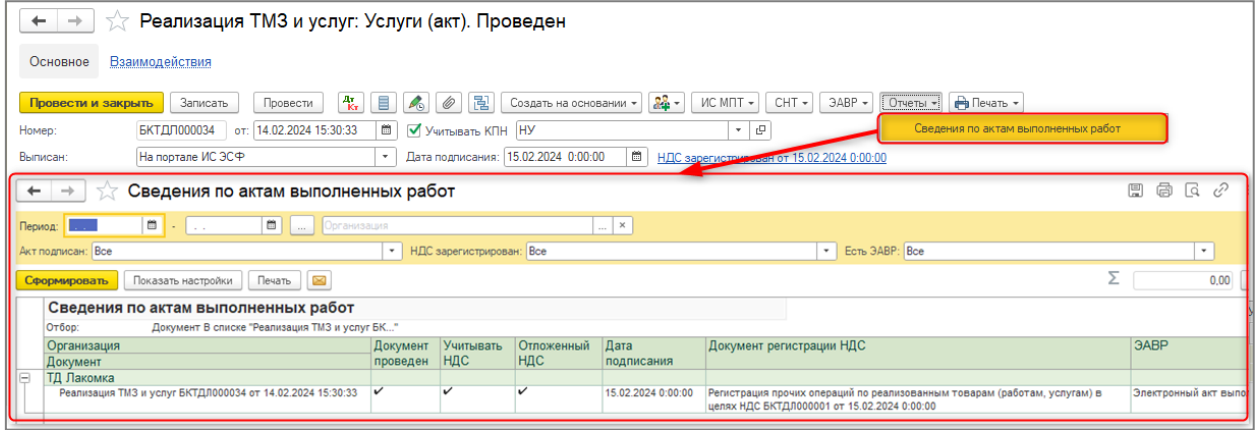

## <span id="page-8-0"></span>**Оповещения ИС ЭСФ**

В конфигурации реализован механизм получения оповещений с портала ИС ЭСФ для различных видов операций, в том числе для случаев отклонения сервером документа с указанием причины.

Для включения функционала оповещений ИС ЭСФ в форму **Настройка электронных счетов фактур** добавлена вкладка **Настройки оповещений ИС ЭСФ**.

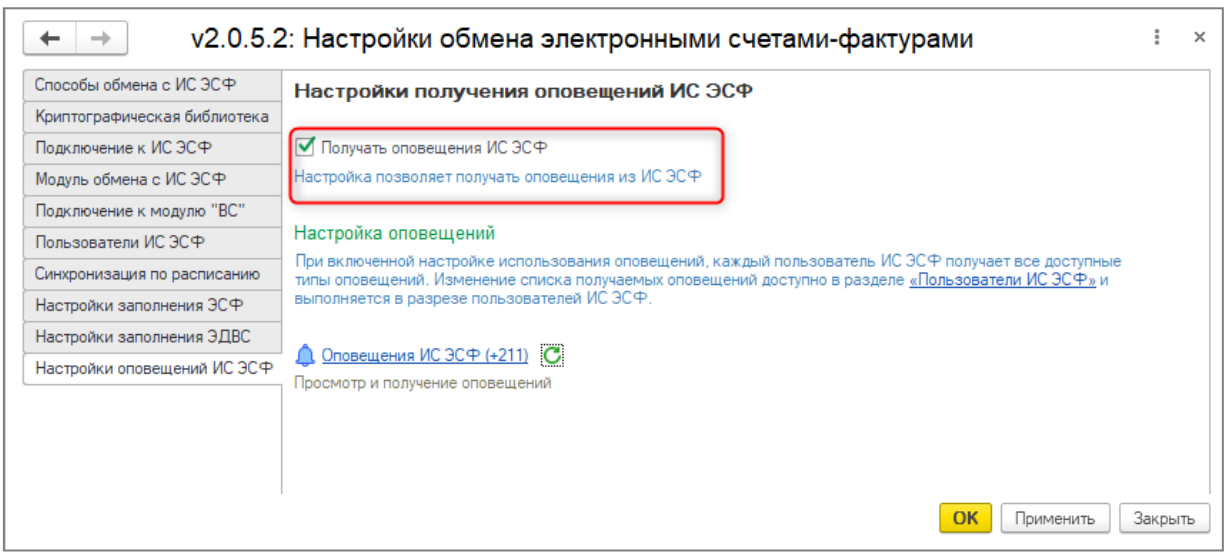

После включения опции **Получать оповещения ИС ЭСФ** для всех пользователей ИС ЭСФ устанавливаются общие настройки получения типов оповещений. Для настройки оповещений в разрезе пользователей на вкладке **Пользователи ИС ЭСФ** добавлена команда **Настройки оповещений ИС ЭСФ**, по которой настраиваются типы оповещений для конкретного пользователя.

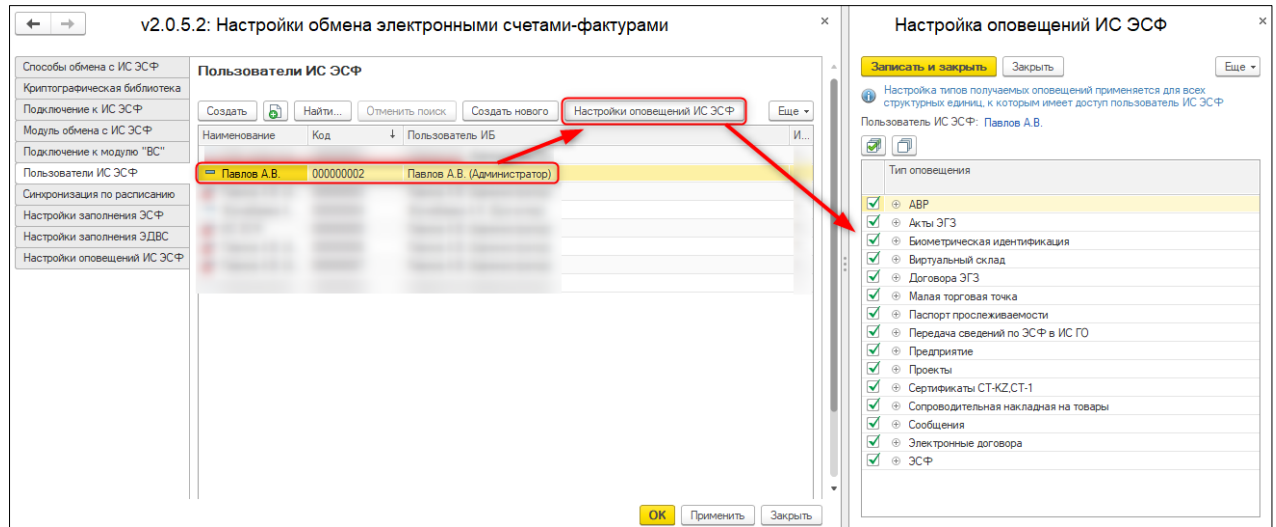

Открыть список оповещений и форму получения ИС ЭСФ можно с вкладки **Настройки оповещений ИС ЭСФ** по гиперссылке **Оповещения ИС ЭСФ**, также добавлена гиперссылка в формах списка электронных документов:

- **ЭСФ исходящие/входящие;**
- **СНТ исходящие/входящие;**
- **ЭАВР исходящие/входящие;**
- **ЭДВС;**
- **Сопоставление СНТ и ФНО 328.00.**

Гиперссылка динамически отображает количество полученных и непрочитанных оповещений ИС ЭСФ, информация может быть обновлена по кнопке рядом с гиперссылкой.

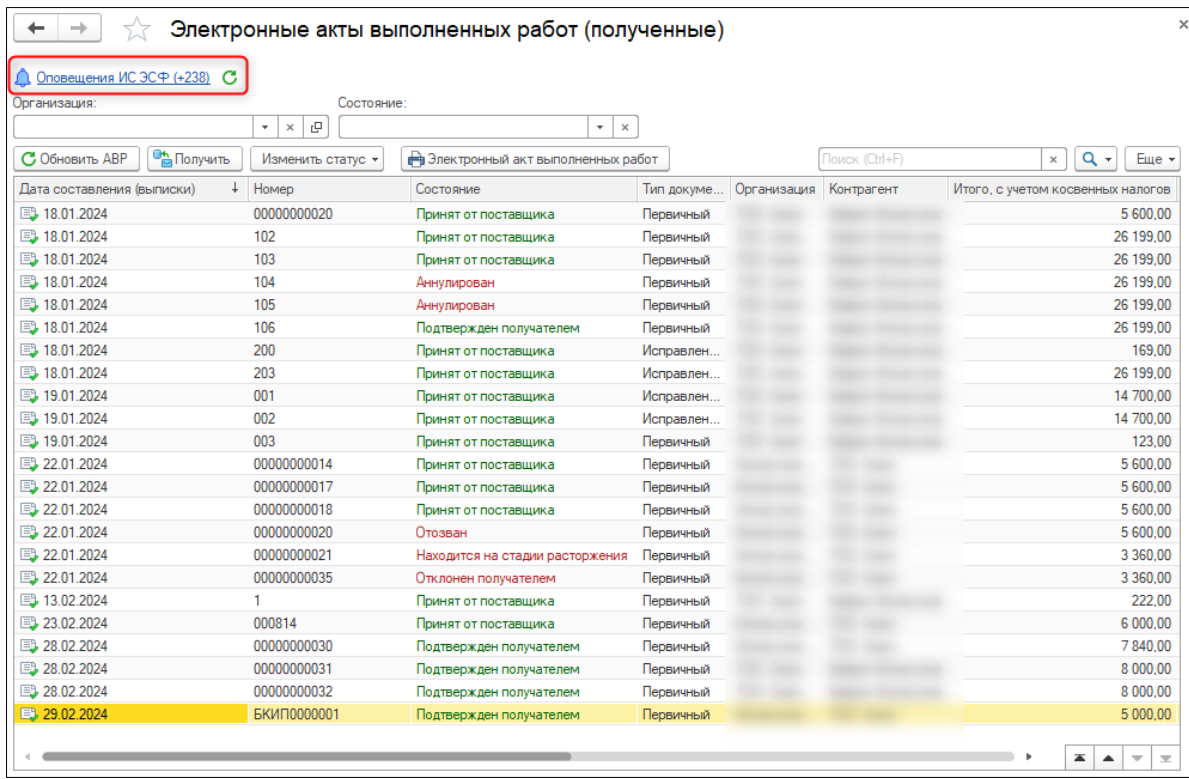

Оповещения в системе ИС ЭСФ поступают в разрезе пользователей ИС ЭСФ без учета организаций, поэтому пользователь получает оповещения от имени всех организаций, к которым имеет доступ на портале ИС ЭСФ, при открытии сессии под любой из них. Начальная дата получения оповещений устанавливается автоматически 01.01.2024, может быть изменена пользователем при необходимости.

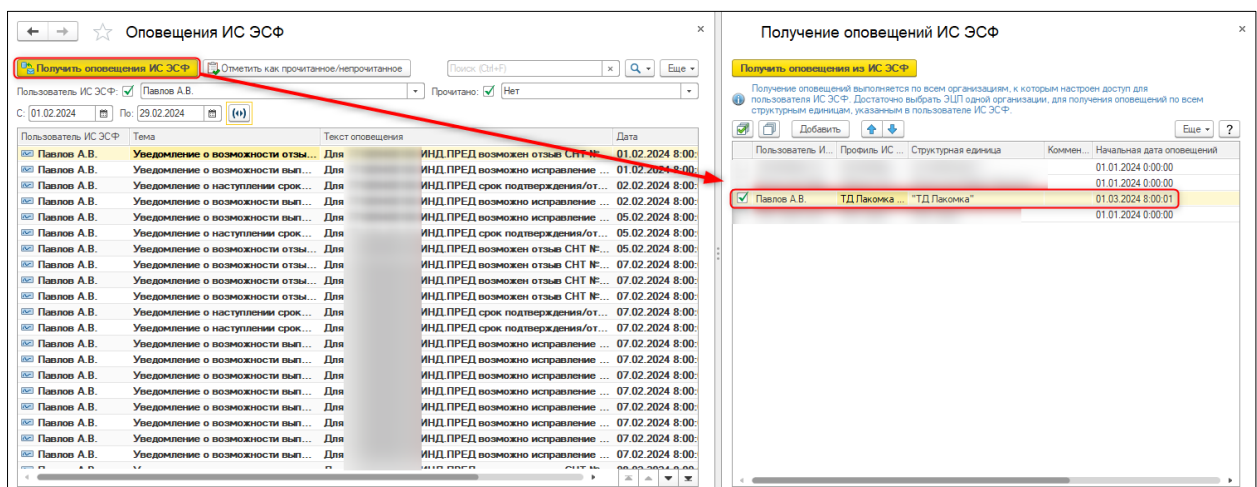

В форме списка доступны отборы **Пользователь ИС ЭСФ**, **Прочитано**, **Период**. После открытия оповещения меняется статус на **Прочитано** и снимается выделение оповещения в списке. По команде **Отметить как прочитанное/непрочитанное** возможно

групповое изменение статуса оповещений.

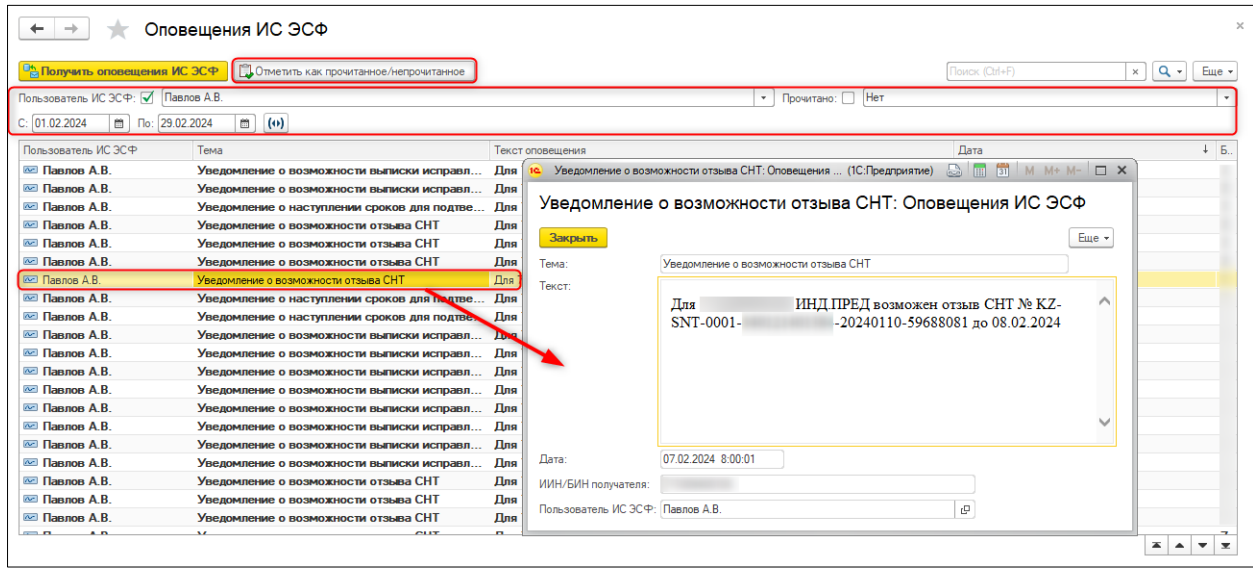